# 使用SHD日誌排除安全Web裝置效能故障

### 目錄

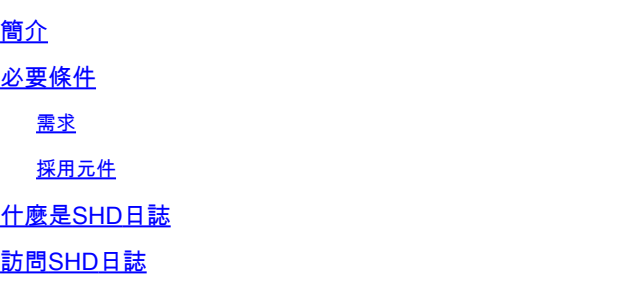

## 簡介

本文檔介紹系統運行狀況守護程式日誌(shd\_logs),以及如何解決此日誌中的安全Web裝置 (SWA)效能問題。

### 必要條件

#### 需求

思科建議您瞭解以下主題:

- 已安裝物理或虛擬安全網路裝置(SWA)。
- 許可證已啟用或已安裝。
- 安全殼層(SSH)使用者端。
- 安裝嚮導已完成。
- 對SWA的管理訪問。

採用元件

本文件所述內容不限於特定軟體和硬體版本。

本文中的資訊是根據特定實驗室環境內的裝置所建立。文中使用到的所有裝置皆從已清除(預設 )的組態來啟動。如果您的網路運作中,請確保您瞭解任何指令可能造成的影響。

## 什麼是SHD日誌

SHD日誌每分鐘儲存一次SWA中大多數與效能相關的進程統計資訊。

以下是SHD日誌行的示例:

Mon Jun 9 23:46:14 2022 Info: Status: CPULd 66.4 DskUtil 5.2 RAMUtil 11.3 Reqs 0 Band 0 Latency 0 Cache

命令列介面(CLI)和檔案傳輸協定(FTP)可以接受SHD日誌。沒有從圖形使用者介面(GUI)檢視日誌的 選項。

## 訪問SHD日誌

在CLI上:

- 1. 在CLI中鍵入grep或tail。
- 2. 從清單中查詢「shd\_logs Type: SHD Logs Retrieval: FTP Poll」,然後鍵入關聯的編號。
- 在Enter the regular expression to grep中。 可以鍵入正規表示式在日誌中搜尋,例如,可以 3. 鍵入日期和時間。
- 是否希望此搜尋不區分大小寫?[Y]>您可以將此選項保留為預設值,除非您需要搜尋區分大小 4. 寫的SHD\_Logs中不需要此選項。
- 5. 是否要搜尋不匹配的行?[N]>您可以將此行設定為預設值,除非您需要搜尋除Grep正規表示式 之外的所有內容。
- 6. 是否要跟蹤日誌?[N]>此選項僅在grep的輸出中可用,如果將此選項設定為預設值(N),則它 會顯示當前檔案第一行中的SHD日誌。
- 是否要對輸出進行分頁?[N]>如果選擇「Y」,則輸出與less命令的輸出相同,您可以在行與 7. 頁面之間導航,還可以在日誌中搜尋(鍵入/然後鍵入關鍵字並按Enter),通過鍵入q退出日誌視 圖。

從FTP:

- 1. 確保從GUI > Network > Interfaces啟用FTP。
- 2. 通過FTP連線到SWA。
- 3. Shd\_logs資料夾,包含日誌。

### SHD日誌欄位

詳細的SHD日誌中的欄位:

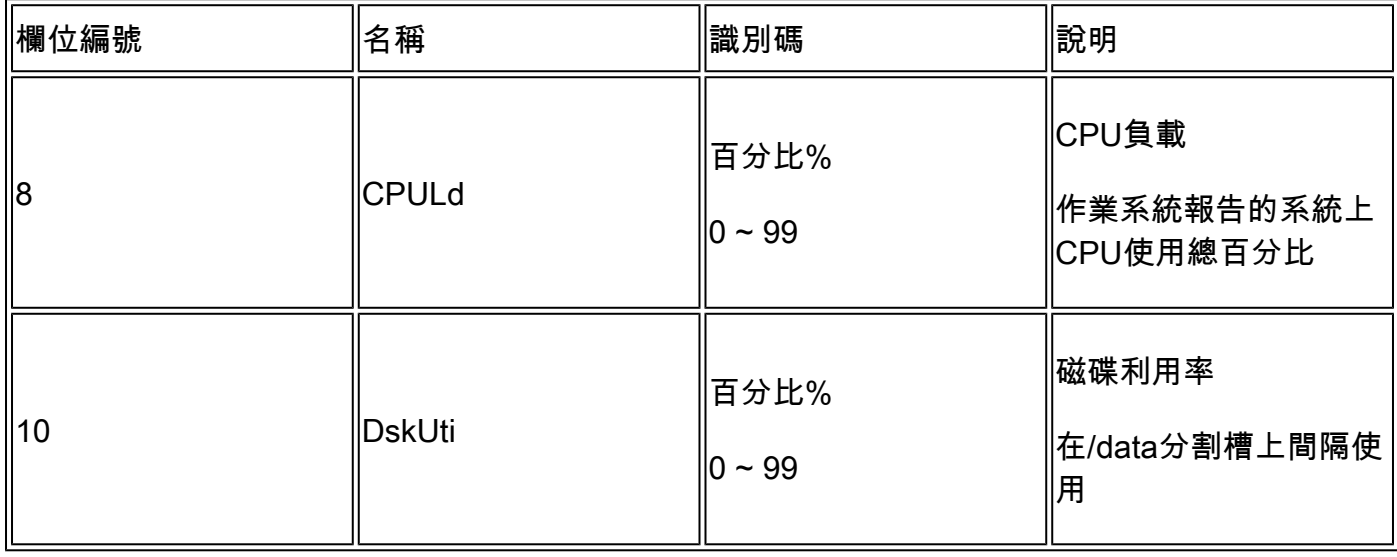

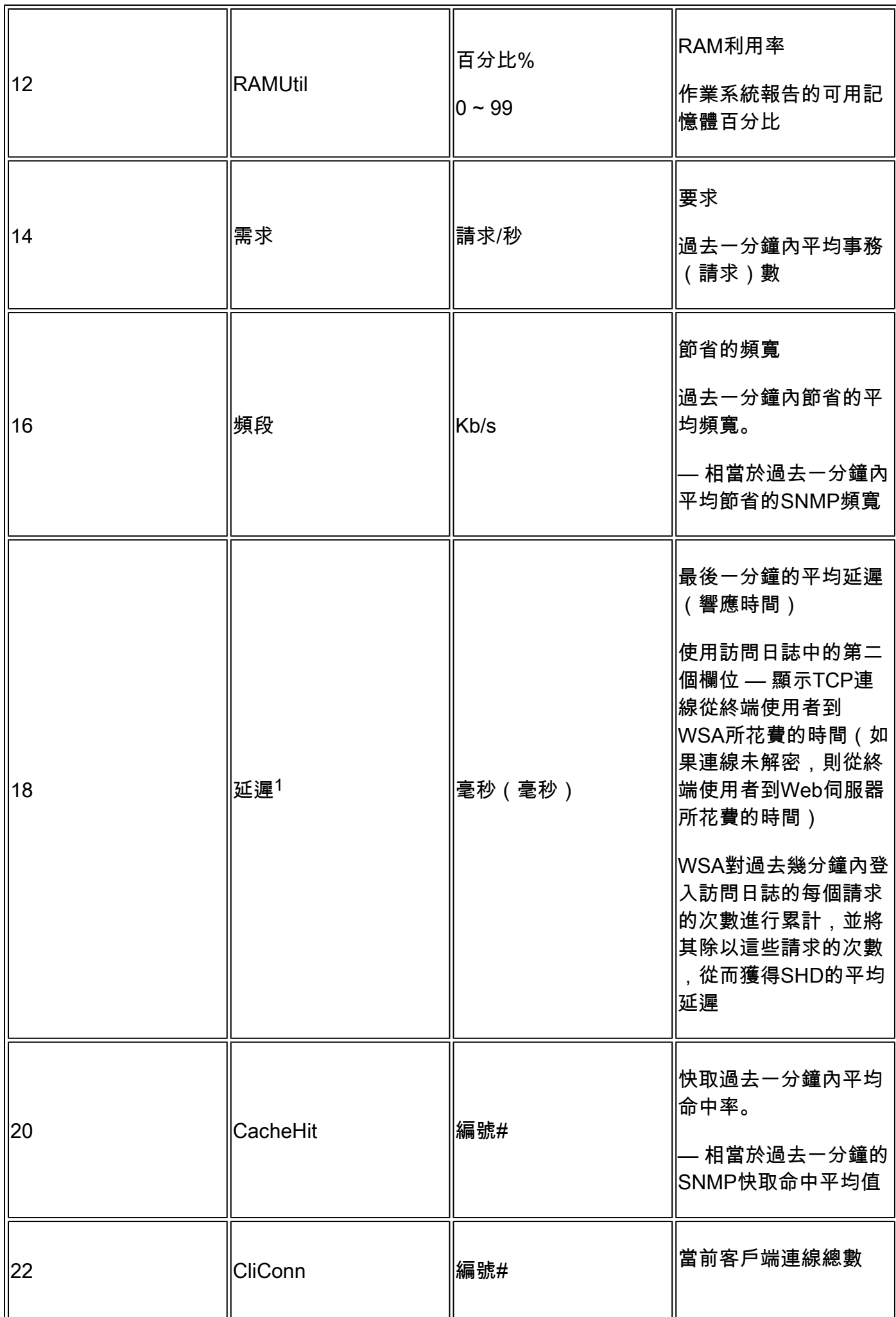

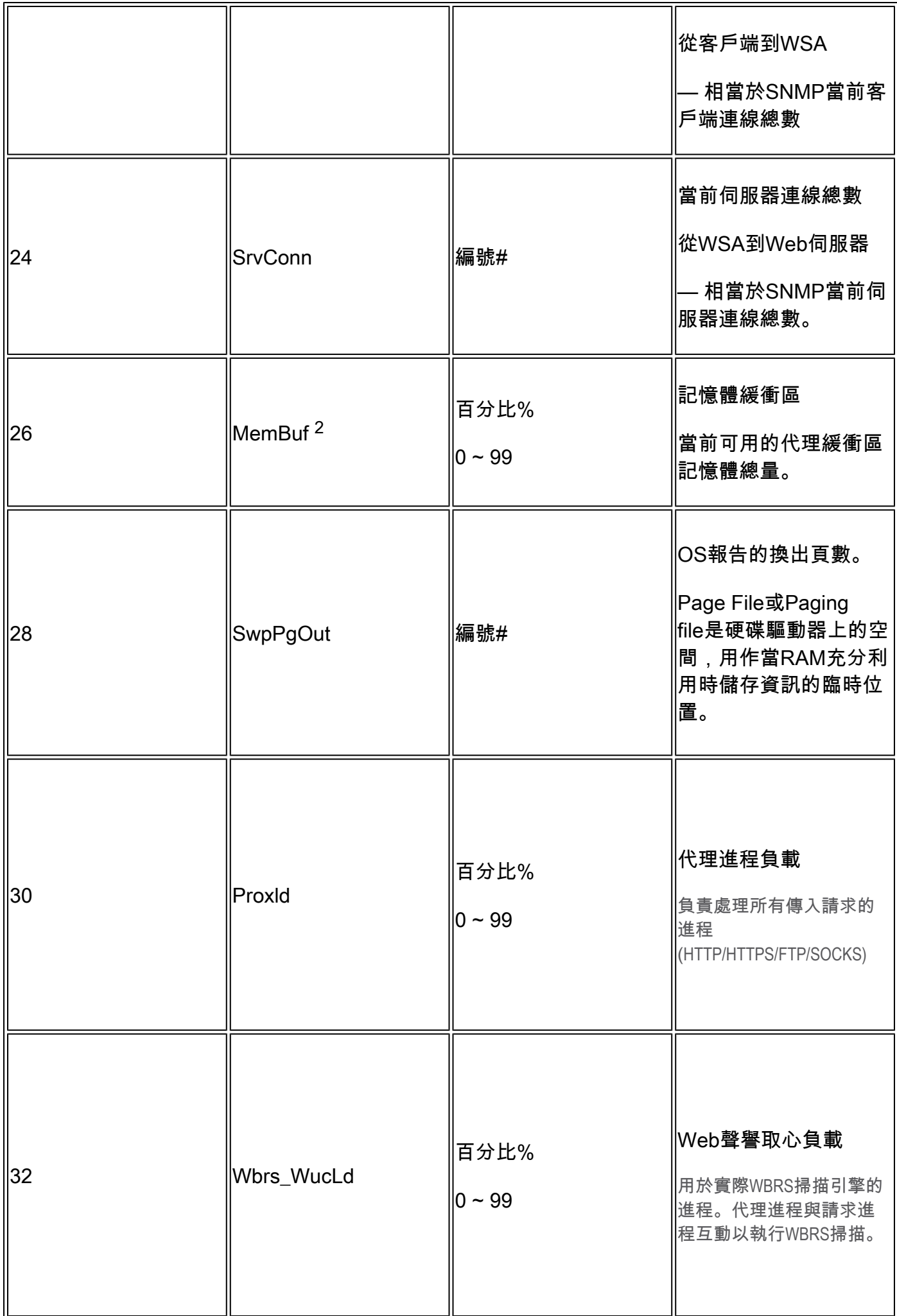

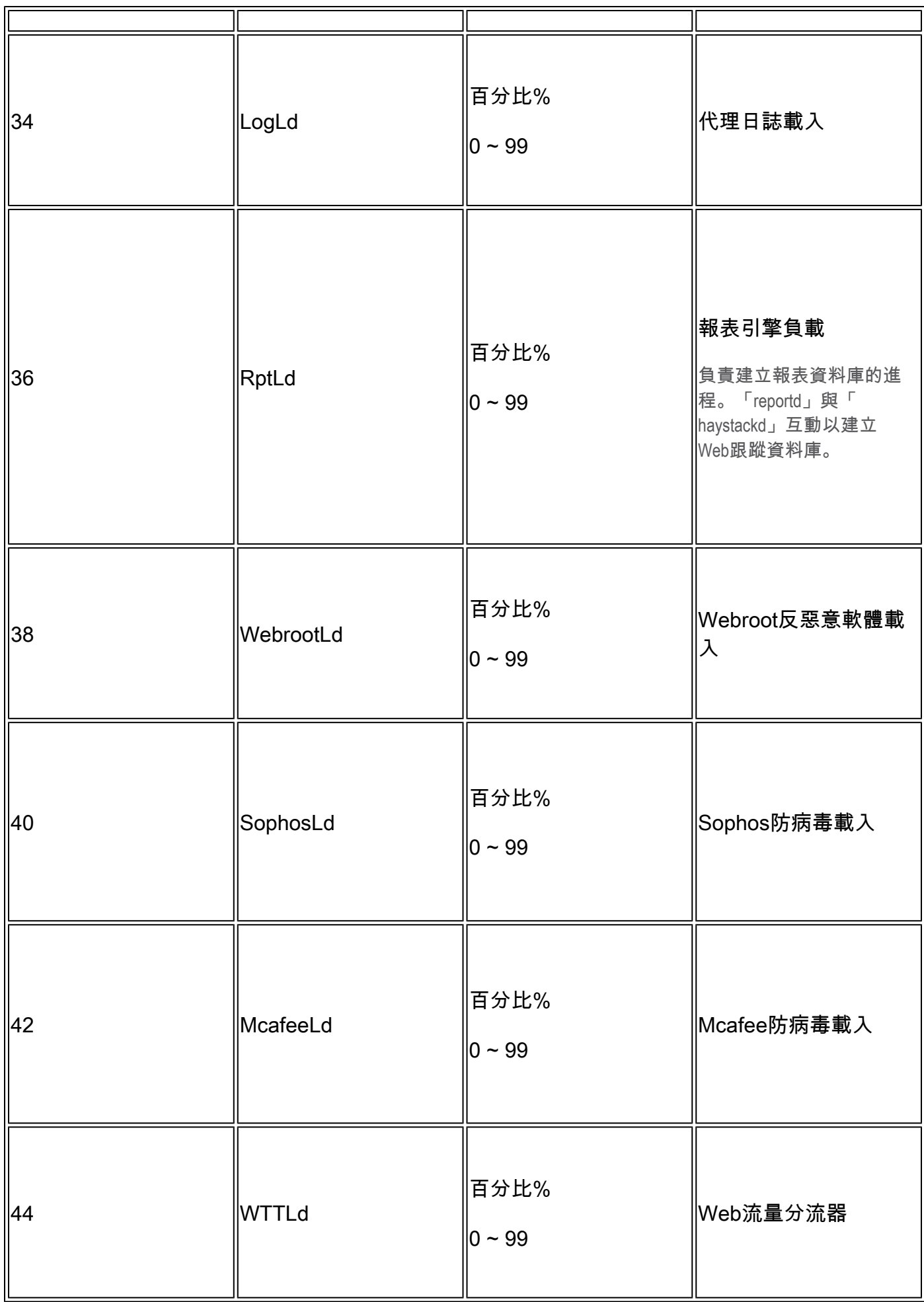

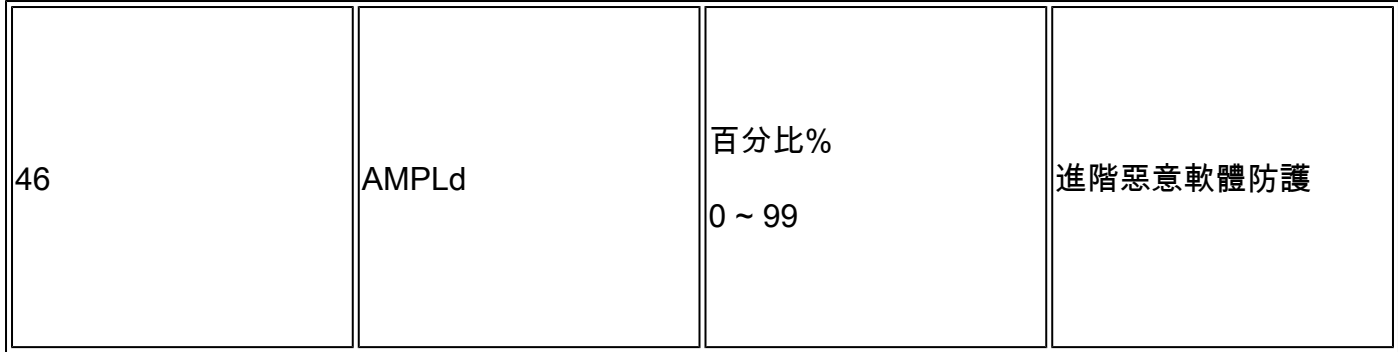

1. 有時,可以預期在SHD日誌中看到延遲的高峰,例如,如果WSA上的請求數量不多,並且在 某個時間點完成了一個長持續時間的連線,例如幾天。這樣,當該請求完成並登入訪問日誌時 ,該請求會增加該分鐘的延遲。

2.如書所寫:

"RAM使用率 working 因為系統未使用的RAM由Web對象快取使用,所以效率可以高於90%。如 果您的系統不是 experiencing 嚴重的效能問題,並且此值不會停滯在100%,系統將 operating 正常 情況下。」

注意:代理緩衝區記憶體是使用此RAM的一個元件

### SHD日誌故障排除

#### 其他進程高負載

如果另一個進程的負載很高,請檢查本文的表–1並讀取與該進程相關的日誌。

高延遲

...

...

...

如果您在SHD日誌中看到高延遲,您必須檢查/data/pub/track\_stats/中的Proxy\_track日誌。 查詢延 遲較高的時段。 在代理路徑中,您有與延遲相關的兩條記錄。 每個部分前面的數字是自上次重新引 導以來發生的總次數。例如,在此代碼中:

Current Date: Wed, 11 Jun 2022 20:03:32 CEST

Client Time 6309.6 ms 109902

Current Date: Wed, 11 Jun 2022 20:08:32 CEST

Client Time 6309.6 ms 109982

在5分鐘內,耗時6309.6毫秒或更高的客戶端請求數是80個請求。因此,您必須在每個時間範圍內 減去數字,才能獲得準確值,您必須考慮以下事項:

客戶端時間:從客戶端到SWA所用的時間。

命中時間:緩存命中數:請求的資料位於快取中,可以傳遞給客戶端。

錯過時間:快取未命中:請求的資料不在快取中,或者不是最新資料,無法傳遞給客戶端。

伺服器事務時間:從SWA到Web伺服器所用的時間。

此外,在效能檢查過程中還必須考慮以下值:

使用者時間:160.852(53.33%) 系統時間:9.768(3.256%)

在跟蹤狀態日誌中,每5分鐘(300秒)記錄一次資訊。 在此示例中,使用者時間160.852是CPU載 入處理使用者請求的任務的時間(以秒為單位)。 系統時間是SWA處理網路事件(如路由決策等 )的時間。 這兩個百分比的總和就是該時間的CPU總負載。 如果使用者時間較長,則意味著您需 要考慮高度複雜的配置。

## 相關資訊

- [《 WSA AsyncOS發佈說明》](https://www.cisco.com/c/zh_tw/support/security/web-security-appliance/products-release-notes-list.html)
- [Cisco Secure Email and Web Manager的相容性清單](/content/dam/en/us/td/docs/security/security_management/sma/sma_all/web-compatibility/index.htmlhttps://www.cisco.com/c/dam/en/us/td/docs/security/security_management/sma/sma_all/web-compatibility/index.html)
- [升級和更新連線檢查](https://www.cisco.com/c/zh_tw/support/docs/security/web-security-appliance/118491-technote-cs-00.html)
- [思科技術支援與下載](https://www.cisco.com/c/zh_tw/support/index.html?referring_site=bodynav)

#### 關於此翻譯

思科已使用電腦和人工技術翻譯本文件,讓全世界的使用者能夠以自己的語言理解支援內容。請注 意,即使是最佳機器翻譯,也不如專業譯者翻譯的內容準確。Cisco Systems, Inc. 對這些翻譯的準 確度概不負責,並建議一律查看原始英文文件(提供連結)。